### **Sterling File Gateway**

## **Build 4315 Updates**

Version 1.1 Build 4315

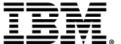

#### **Contents**

| Build 4315 Release Notes                               | 3 |
|--------------------------------------------------------|---|
|                                                        |   |
| Edit a Routing Channel Template (Build 4315 or higher) | 4 |
| •                                                      |   |
| Edit a Routing Channel (Build 4315 or higher)          | 5 |

2 Build 4315 Updates

### **Build 4315 Release Notes**

The following issues have been identified for this release:

| Issue Description                                                                                                    | Resolution                                                                                                    |
|----------------------------------------------------------------------------------------------------|----------------------------------------------------------------------------------------------------|
| If you install a build on Gentran Integration Suite, you must install the same build for Sterling File Gateway.                                                                                           | Keep your Gentran Integration Suite and Sterling File Gateway on the same build to avoid conflicts.                                                                                                    |
| Error message for producer for a failed transfer reveals mailbox path and identity of consumer.                                                                                                    | System Administrator should change permissions for FG_0457 to permissions=subscription. This will prevent the producer from seeing the error information.                                                                                                    |
| Avoid routing many simultaneous zip files containing greater than 1000 files.                                                                                                    | If you encounter out of memory conditions, reduce the number or size of files transferring at a time.                                                                                                    |
| If you click on an Arrived File for simultaneous zip containing many files in the Route Activity Search, the UI may become slow or time out.                                                              | View details for these arrived files and routes after all routes in the zip file have completed to avoid timeouts and to get the best possible performance from your database.                                                                                          |
| Summary and Detailed sections of reports show inconsistent results for In Progress file count.                                                                                                    | Summary section information is correct.                                                                                                    |
| Advanced search user list does not repopulate when new users are added.                                                                                                    | Log out and back in or refresh using F5.                                                                                                    |
| ConsumerFileName structure may produce a file name that exceeds 255 characters. If so, the delivery fails.                                                                                                | Construct a ConsumerFileName structure that generates names with fewer than 255 characters.                                                                                                    |
| The maximum number of characters for a partner name is 36, but it is possible to create a partner name with more characters. This causes errors, but you cannot delete the erroneous name.                | Do not create partner names longer than 36 characters. To delete a partner with a long name, from the B2B Console, select Trading Partner > Advanced > Identities, and Delete.                                                                                          |
| A duplicate Routing Channel (with same template, producer and consumer) can be created using the Edit Routing Channel Feature. An attempt to route a file fails due to ambiguity. The file is not routed. | Delete any duplicate Routing Channels that are created.                                                                                                    |
| If you import a PGP Profile with the same name as an existing PGP Profile, a new one with the same name is created and the existing one is not updated.                                                   | Do not import a PGP Profile with the same name as an existing PGP Profile.                                                                                                    |
| PGP freeware (6.5.8) implementation does not set the return code to denote a failure when given a non-PGP packaged file when the input and output file names are identical.                               | Specify ".+\.pgp" instead of ".+" as the regular expression for the PGP Producer File Layer. If you are using PGP 6.5.8, you should ensure that the RCT regular expression only permits files ending in ".pgp" or ".asc" from being accepted for further PGP processing |

© Copyright IBM Corp. 2013

# Edit a Routing Channel Template (Build 4315 or higher)

You should only edit routing channel templates during a time of no activity, such as a maintenance window. You can disable routing for maintenance by disabling the routing rule (FileGatewayRoutingRule) or by disabling the routing schedules (MailboxEvaluateAllAutomaticRules and MailboxEvaluateAllAutomaticRulesSubMin.)

There are some constraints for editing routing channel templates:

- You cannot edit a template currently in use by a routing channel.
- You cannot change the name of the template you are editing.
- You cannot edit templates with names prefixed with AFT, FG, or FileGateway.

Integration Architects can edit routing channel templates within these constraints.

To edit a routing channel template:

- 1. From the main menu, select **Routes** > **Templates**.
- 2. Select one of the listed routing channel templates.
- 3. Click Edit.
- 4. If the selected template does not have any dependent routing channels, the edit template wizard opens.
- 5. Make the desired changes to the template.
- 6. Click Save.

**Note:** When a template is edited, the original instance of the template is no longer available and attempts to link to the template instance from event details will result in an error message.

4 Build 4315 Updates

### Edit a Routing Channel (Build 4315 or higher)

You can edit routing channels, individually or in multiples, by changing which routing channel template they are associated with.

You should only edit routing channels during a time of no activity, such as a maintenance window. You can disable routing for maintenance by disabling the routing rule (FileGatewayRoutingRule) or by disabling the currently enabled routing schedule (either MailboxEvaluateAllAutomaticRulesSubMin or MailboxEvaluateAllAutomaticRules).

When changing the routing channel template associated with a routing channel, the new template may only differ from the original template in the following ways:

- The producer file structure can be different.
- The consumer file structure can be different.
- The special character handling can be different.
- Producer groups can be added.
- Consumer groups can be added.
- The consumer identification policy for a dynamic template can be different.
- The mailbox created on demand setting can be different.

There are some constraints on the revisions you can make to a routing channel template if you want the template to be associated with an existing routing channel:

- You cannot change the producer mailbox structure.
- You cannot change the consumer mailbox structure.
- You cannot change the number of delivery channels.
- You cannot delete groups.
- You cannot change the template type (static or dynamic).

If the new template you select to apply to the routing channel is different in any of the listed ways, the update will fail and the routing channel will not be modified.

To edit routing channels:

- 1. From the main menu, select **Routes** > **Channels**.
- 2. Under **Template**, click on the down arrow for the drop down list.
- 3. Select a template from the list.

**Note:** All routing channels you edit at one time must all be associated originally with the same routing channel template.

© Copyright IBM Corp. 2013

#### 4. Click **Find**.

- 5. From the results list, select the routing channel to edit. Shift-click to select multiple contiguous channels or control-click to select multiple separated channels.
- 6. Click Edit.
- 7. Next to **Routing Channel Template**, click the down arrow for the drop down list.
- 8. Select a template from the list to apply to the channels you are editing, complying with the constraints stated above.
- 9. Review the results report to see the channels successfully and unsuccessfully edited.

6 Build 4315 Updates